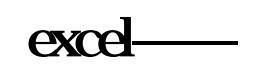

## **excel-克丽韦雅**

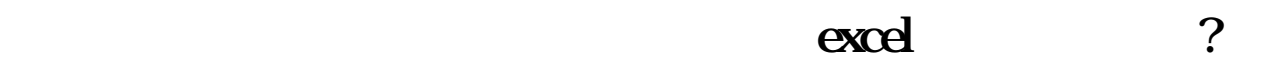

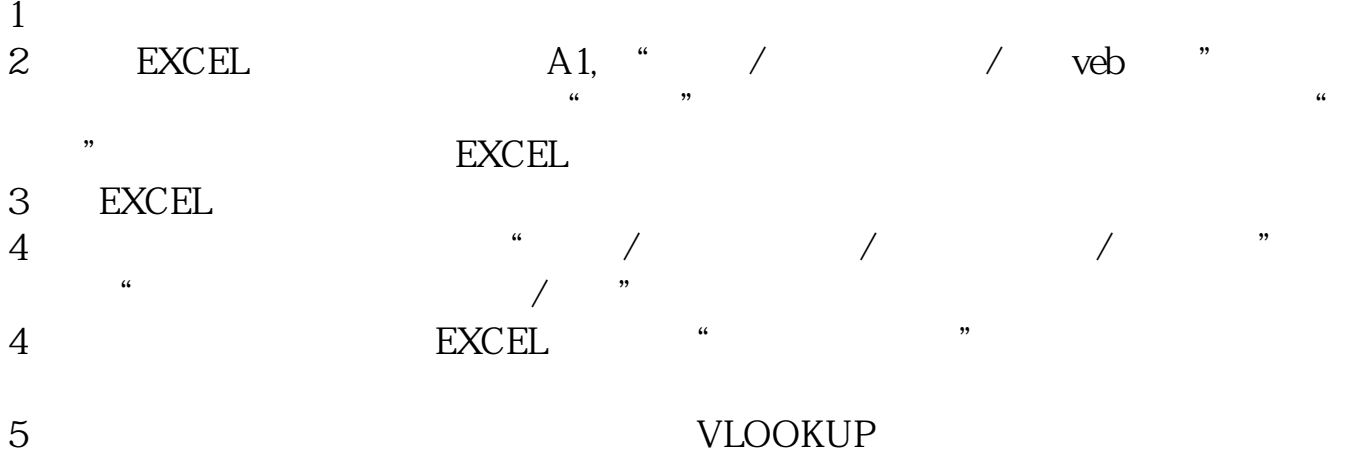

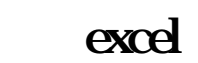

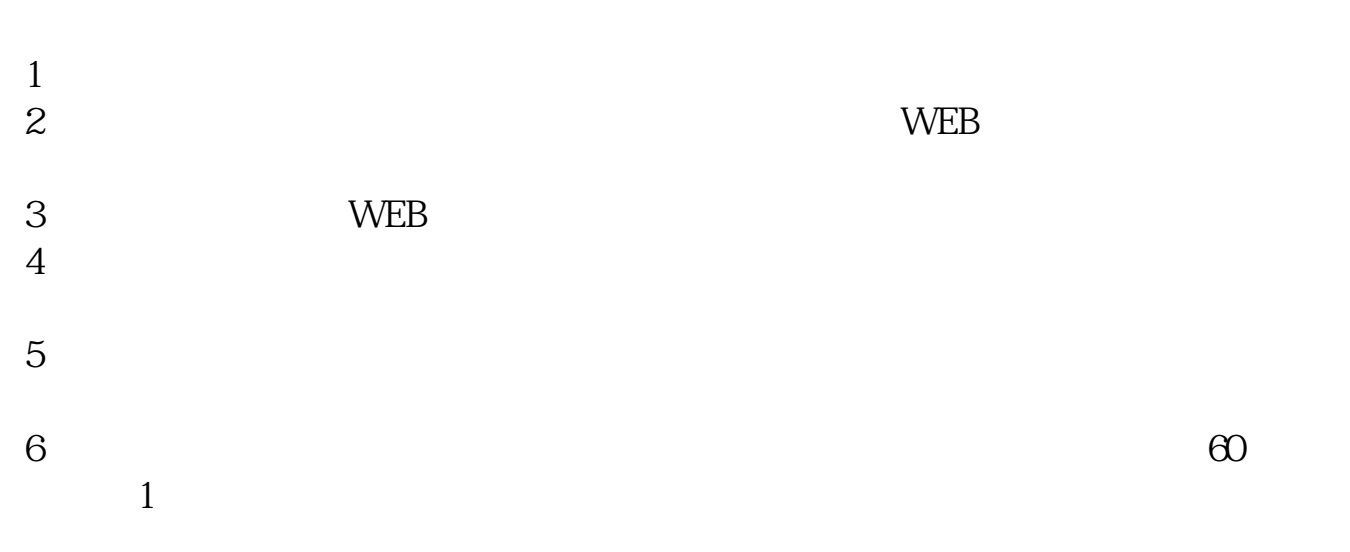

## excel

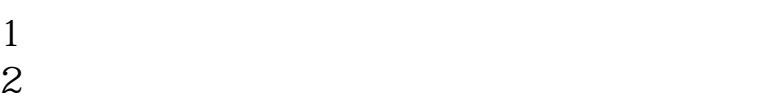

- $3 \sim$
- 
- 4、点击加自选。  $5<sub>5</sub>$
- $6<sub>2</sub>$
- 
- $7$
- $8<sub>h</sub>$
- 9  $\,$

## 图、通过比率的收盘价等的收盘价<mark>Excel</mark>工作。

1. 选择【数据】-【自网站】。  $2 \qquad \qquad \text{Web}$  $3.$  Web  $4.$  $5.$  $6.$  $7.$  $\overline{10}$  $8.$  $9.$ 每隔10分钟该数据就会自动刷新。

excel.pdf excel.doc excel ...

http://gp.klwy0769.com/store/3952864.html